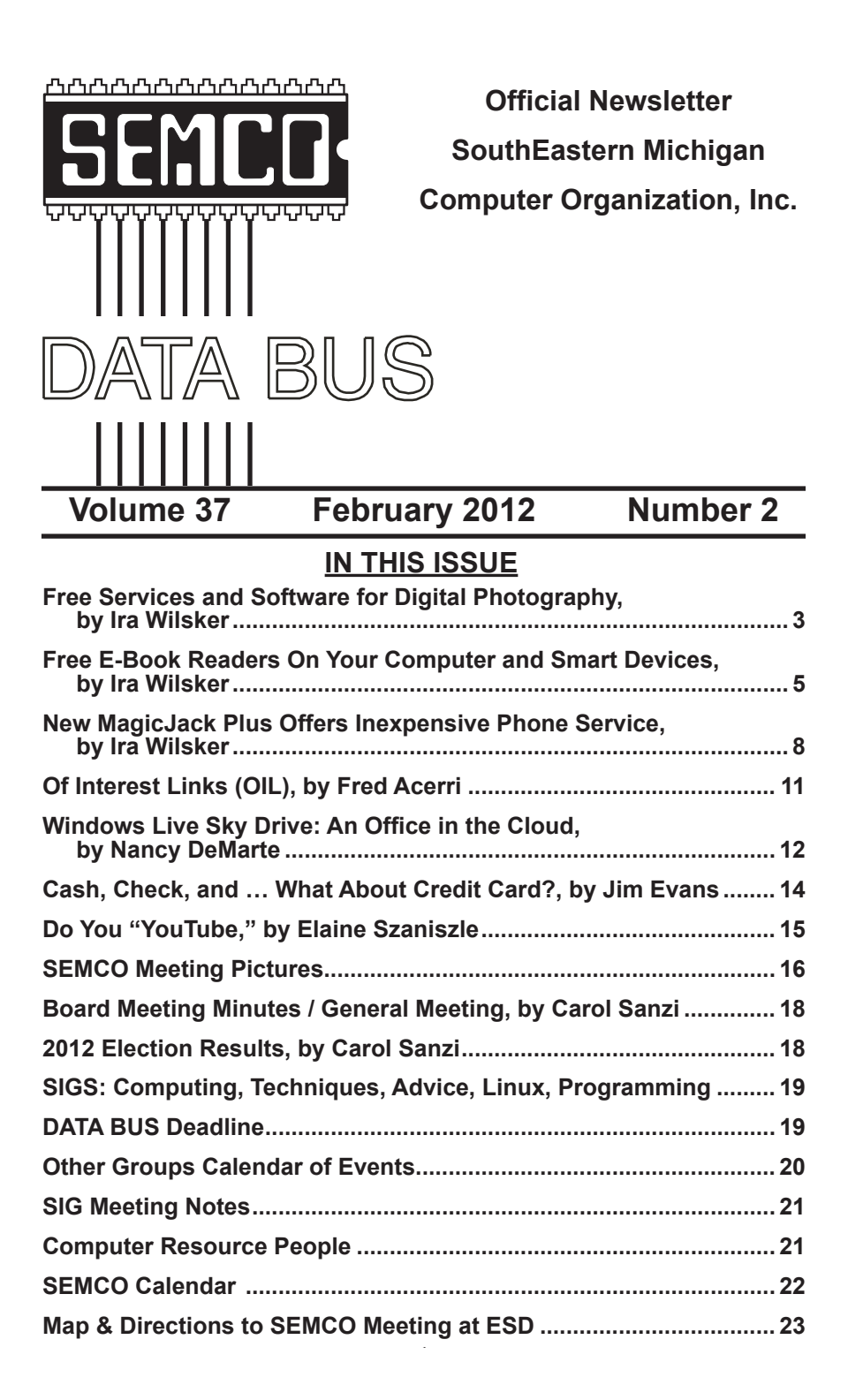

#### **SEMCO OFFICERS**

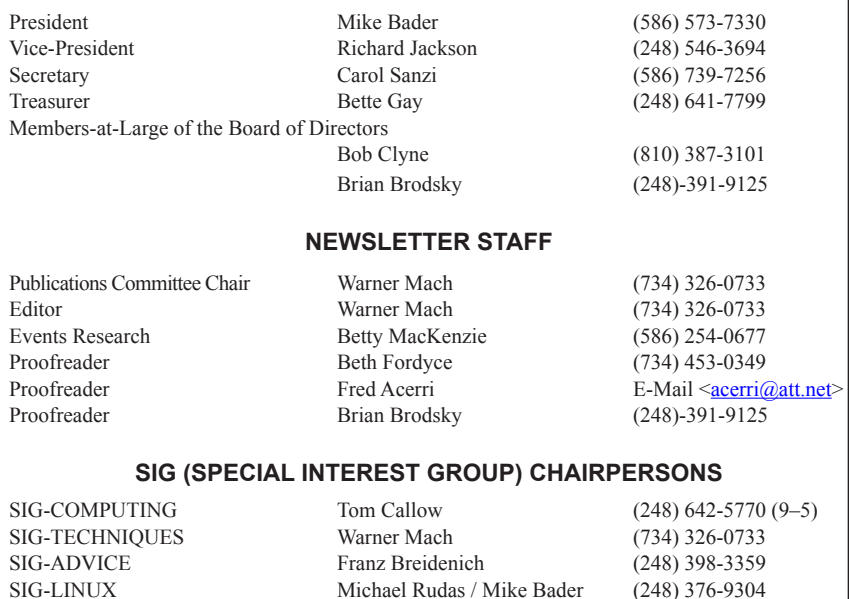

<span id="page-1-0"></span>The SouthEastern Michigan Computer Organization, Inc. (SEMCO) is a non-profit, 501(c)(3), group dedicated to providing information, education and a forum to computer users (professional and amateur) and other interested individuals. Membership in SEMCO is open to all individuals 18 years or older. Persons under 18 years may become members through the sponsorship of a parent or guardian. Dues of \$30/year include monthly DATA BUS and free personal ads.

# **All SEMCO correspondence should be addressed to**

**SEMCO - P.O. Box 707 - Bloomfield Hills, MI 48303-0707** Web site: **<http://www.semco.org>** E-mail: **[semco@semco.org](mailto:semco@semco.org)**

General information: (voice) answering device in Royal Oak **(248) 398-7560**

DATA BUS is published monthly by SouthEastern Michigan Computer Organization, Inc. (SEMCO) as its official newsletter. **Mail DATA BUS newsletter copy to: Warner Mach, 1360 N. Hix Rd., Westland, MI 48185; or e-mail: [warnermach@gmail.com](mailto:warnermach@gmail.com).** The Editor is responsible for contents and control of the DATA BUS. Materials published herein may be used for non-commercial purposes only, without further permission of SEMCO or the authors, except as noted, providing credit is given to the author and source, i.e. DATA BUS, and issue date. Entire contents copyright © 2012 SouthEastern Michigan Computer Organization, Inc.

SEMCO does not condone in any way the illegal copying of copyrighted material and will not tolerate such practice at any SEMCO function.

Your mailing label and membership card list the month and year your membership expires. Newsletters will not be sent after the month of expiration. Back issues may not be available. Renew your membership as early as possible.

> This publication was created using Adobe InDesign CS2 donated by Adobe Systems, Inc.

<span id="page-2-0"></span>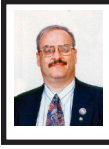

**Free Services and Software for Digital Photography By Ira Wilsker**

A quick visit to the big box electronics stores will show an incontrovertible fact about photography; for household (and even much professional) use, digital photography has overwhelmed film photography. Notice how even the typical corner drug store, once the primary drop off point for developing family snapshots, now offers in-house digital printing as its primary photographic service, rather than sending out film for processing. Even the renowned giant of the film industry, Kodak, may be approaching its demise as the demand for traditional photographic film and related services had dropped below the fiscal point of continued viability. When my kids were little decades ago, I exclusively used my Canon A‑1 35mm camera, with its myriad of sophisticated lenses, to take albums of photos of my kids as they were growing up. When they were young, they had the ubiquitous 110 cameras, progressing to 35mm point-and-shoot cameras. It was not unusual for me to drop up to a dozen rolls of assorted film off at a local store for processing, especially when we knew that one of our local independent supermarkets periodically offered deeply discounted photo finishing as a loss leader in order to bring customers into the store twice - once to drop it off, and again a few days later to pick up the processed film and prints.

I will be honest and disclose that it has been about a dozen years or so since I last dropped off a roll of film for processing, as I have gone totally digital for my personal photographic needs.

My first digital camera, which was very expensive in the mid 1990's, was a .3 (point-three) megapixel, 640x480, JVC camera, with a 10x optical zoom lens. My newest digital camera, purchased recently for less than half of what I paid for that old JVC, has a 14 megapixel image capability, with an 18x optical and 6x digital zoom, and can record HD video as well as take high quality still images. It is not just amateurs like me using digital cameras instead of film cameras; at my daughters' recent weddings, both the professional wedding photographers and videographers used digital cameras.

Now that digital photography is the well established norm, there is an abundance of services and software available to enable us to crop, edit, improve, add special effects, and otherwise improve our digital imagery. For about 10 years I have been using what may arguably be the most widely used, free, digital image editing software available, Irfanview <[http://irfanview.com>](http://irfanview.com). According to the Irfanview website, since 2003 over a million copies of Irfanview have been downloaded every month; using simple arithmetic, that would be over 100 million copies, and that is only the count from a few (3 or 4) of the major download websites, and does not include the dozens of secondary download websites, or copies passed among individuals. As I had several times before reviewed Irfanview in this column, it should not take much of a reminder that it is an extremely powerful and capable image editor that can read, edit, convert, and write almost every known image format. In its basic form, Irfanview is simple enough for a novice to use, but by utilizing its advanced features, Irfanview has the power and features to successfully compete against its high-priced commercial competitors. For personal and academic use, the full featured Irfanview is totally free, but for commercial and professional use a license is a most modest \$12.

There are many other excellent image editing utilities available, many of them also for free. One very popular free image editor is GIMP [<http://gimp.](http://gimp.org) [org](http://gimp.org)>, which is an acronym for, " … GNU Image Manipulation Program. It is a freely distributed program for such tasks as photo retouching, image composition and image authoring. It has many capabilities. It can be used as a simple paint program, an expert quality photo retouching program, an online batch processing system, a mass production image renderer, an image format converter, etc." GIMP will run under Windows, on a MAC, or on UNIX based machines.

Google offers Picasa <[http://picasa.](http://picasa.google.com) [google.com>](http://picasa.google.com) as its free photo editor, which according to Google, "(can) organize, edit, and share your photos." As is to be expected from Google, Picasa is full featured and powerful, and can be as simple or as sophisticated to use as desired by the user. Picasa can, "Make simple edits—such as cropping, straightening, removing redeye, retouching blemishes, or adding text—to your photos. Or click "I'm Feeling Lucky" to try Picasa's all-in-one lighting and contrast fix." That "I'm Feeling Lucky" button will automatically determine what may be needed to improve a digital image, and automatically apply about a half-dozen fixes and improvements to the image, with the user being free to accept or reject the changes. The user can also

select up to a dozen special effects, and implement another dozen "Picnik" special effects that can convert an image using a variety of other special effects. For those who may be concerned about losing the original image, Google says, "Don't worry —Picasa always preserves your original photo. The photo edits you make are only viewable in Picasa until you decide to save your changes. Even then, Picasa creates a new version of the photo with your edits applied, leaving the original totally preserved."

Some digital photographers like to experiment with their images, and try a variety of artistic effects. One popular effect is to change the lighting on an image, and VicMan's Light Artist (free, <[http://www.vicman.net/lightartist>](http://www.vicman.net/lightartist)) can " … add realistic lighting effects to your photos. You can modify the light color, add multiple light sources, change the surface qualities of the image and add various ambient illumination effects." A companion website, [<http://](http://www.pho.to) [www.pho.to>](http://www.pho.to), offers free online photo editing and special effects, including Smart Fix, a one click, comprehensive, digital photo enhancement. Other free services offered by Pho.to include an image touch up utility, a variety of specialty tools and filters, the ability to convert photos into animated avatars for gaming and other activities, convert images and faces into cartoons, and the capability to utilize over 400 frames and templates. These  $400+$  frames and templates <<http://funny.pho.to>> are a lot of fun to experiment with, as the user can bring a selected image into seasonal templates, calendars, montages, paintings, magazine covers, celebrity collages, photo frames, face photo montages, human-to-animal montages (put a human face on an

animal body), cartoons, money (put a face on paper currency), zodiac signs, and monster effects.

There are many more online and mostly free utilities and services available to the digital photographer, and several online directories have compiled comprehensive lists of these services. Even though it is over four years old, "ONLINE MEDIA GOD: 400+ Tools for Photographers, Videobloggers, Podcasters & Musicians," available at <[http://mashable.com/2007/07/23/](http://mashable.com/2007/07/23/online-media) [online-media>](http://mashable.com/2007/07/23/online-media), offers one of the most comprehensive directories of online editing services as well as image and video software utilities. "32 Free Software Solutions For Photographers" provides information and links about free image editing software at <[http://www.](http://www.diyphotography.net/32-free-software-solutions-for-photographers) [diyphotography.net/32-free-software](http://www.diyphotography.net/32-free-software-solutions-for-photographers)[solutions-for-photographers](http://www.diyphotography.net/32-free-software-solutions-for-photographers)>. Another website, 20 Free And Useful Tools For Photographers, online at  $\langle \frac{http://}{http://}$ [www.advancedphotography.net/20](http://www.advancedphotography.net/20-free-tools-photographers) [free-tools-photographers](http://www.advancedphotography.net/20-free-tools-photographers)> contains an up-to-date lists of image editing and enhancement utilities. One of my personal favorite resources where I can always find the latest image utilities along with community ratings and recommendations is Gizmo's The Best Free Image View and Edit Software for PC, <[http://www.techsupportalert.](http://www.techsupportalert.com/pc/image-tools.html) [com/pc/image-tools.html](http://www.techsupportalert.com/pc/image-tools.html)>.

<span id="page-4-0"></span>While I prefer to use Irfanview for almost all of my image editing, I also have the most fun creating unusual images from the hundreds of templates at [<http://funny.pho.to](http://funny.pho.to)>. It does not matter if the digital photographer is a greenhorn novice or an accomplished professional, there are some excellent free resources and utilities available to make the most basic digital snapshot into a work of art that can be cherished forever.

#### **WEBSITES:**

<[http://www.advancedphotography.](http://www.advancedphotography.net/20-free-tools-photographers) [net/20-free-tools-photographers](http://www.advancedphotography.net/20-free-tools-photographers)>.

<<http://www.irfanview.com>>.

<<http://www.vicman.net/lightartist/>>.  $\langle \frac{http://pho.to/}{$ .

<[http://funny.pho.to/>](http://funny.pho.to/).

<<http://www.gimp.org/downloads>>.

<[http://picasa.google.com>](http://picasa.google.com).

<[http://www.techsupportalert.com/pc/](http://www.techsupportalert.com/pc/image-tools.html) [image-tools.html](http://www.techsupportalert.com/pc/image-tools.html)>.

<[http://mashable.com/2007/07/23/](http://mashable.com/2007/07/23/online-media) [online-media>](http://mashable.com/2007/07/23/online-media).

 $\frac{\text{th}}{\text{t}}$  //www.diyphotography. [net/32-free-software-solutions-for](http://www.diyphotography.net/32-free-software-solutions-for-photographers)[photographers](http://www.diyphotography.net/32-free-software-solutions-for-photographers)>.

*Ira Wilsker is a Columnist, The Examiner, Beaumont TX; Program Director of Management Development at the Lamar Institute of Technology, Beaumont TX; and a radio and TV show host. Contact him at [<iwilsker@](mailto:iwilsker@sbcglobal.net) [sbcglobal.net](mailto:iwilsker@sbcglobal.net)>.*

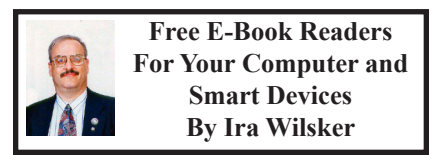

I have been an avid reader since my earliest years. I used to be a regular at the public library, checking out so many books that I was on a first name basis with the librarian. Over the years, I have collected a huge library of books, having read virtually all of them. Even today, it is not unusual for me to purchase several books at a time. Now that more and more books are becoming available in at least one of the several competing e-book formats, and organizations such as Project Gutenberg ([<http://www.gutenberg.org>](http://www.gutenberg.org), 36,000 free e-books available), and Google

Books (<[http://books.google.com>](http://books.google.com), over 3 million titles available, many free) have made thousands of free e-books available, e-books have become a viable choice for avid readers. There are also thousands of free e-books available in proprietary formats from Amazon (Kindle format) and Barnes & Noble (Nook format). Some third-party websites also compile updated lists of free e-books, such as FreeStuffTimes <[http://www.freestufftimes.com/](http://www.freestufftimes.com/category/ebooks) [category/ebooks>](http://www.freestufftimes.com/category/ebooks), and Calibre Ebook Management (2855 mostly free e-books listed, [<http://drmfree.calibre-ebook.](http://drmfree.calibre-ebook.com/by/genre) [com/by/genre>](http://drmfree.calibre-ebook.com/by/genre)).

There are several dedicated commercial e-book readers available, ranging in price from \$79 to several hundred dollars, from companies such as Amazon, Barnes & Noble, Sony, and other makers. Smart devices, including Apple's iPad series, smart phones of various brands, and almost all tablet devices can display a variety of e-book formats. For those who already have a laptop computer, netbook, PC, Mac, or Linux machine, there are now several good free e-book reading software utilities available. Some of the free e-book reading software is proprietary, primarily enabling computer owners to read e-books distributed by the software publishers. Barnes & Noble has free Nook e-book reader software or apps for iPad, iPhone, Android, PC, and Mac <[http://www.barnesandnoble.com/u/](http://www.barnesandnoble.com/u/free-nook-apps/379002321) [free-nook-apps/379002321>](http://www.barnesandnoble.com/u/free-nook-apps/379002321), while Amazon has free Kindle e-book reader software or apps for PC, Mac, iPhone, iPad, BlackBerry, Android Phone, and Windows 7 Phone. Amazon also has a free web browser based Kindle reader <[http://read.amazon.com>](http://read.amazon.com) that works with Firefox (Mac, PC, Linux versions),

Google's Chrome (Mac, PC, Linux, Chromebook versions), and Apple's Safari (Mac, iPad and PC versions); at present, Microsoft's Internet Explorer is not supported, but according to the Amazon website, Amazon is working on an Internet Explorer compatible version. Sony offers free e-book readers for PC, Mac, and Android devices including Android smart phones and tablets <[http://ebookstore.sony.com/](http://ebookstore.sony.com/download) [download](http://ebookstore.sony.com/download)>.

Rather than using a proprietary e-book reader that may be linked to a single source, and possibly capable of reading only a single proprietary format, many users may prefer an independent utility that can read multiple e-book formats. There are many third-party e-book reader utilities available, several of which are free. One that has been top-rated in published reviews is the free Mobipocket Ebook Reader [<http://www.](http://www.mobipocket.com/en/DownloadSoft/ProductDetailsReader.asp) [mobipocket.com/en/DownloadSoft/](http://www.mobipocket.com/en/DownloadSoft/ProductDetailsReader.asp) [ProductDetailsReader.asp>](http://www.mobipocket.com/en/DownloadSoft/ProductDetailsReader.asp), that has versions for Windows PC, Blackberry, Windows Mobile (PocketPC, Smartphone), Symbian (Nokia smart phones, Sony Ericsson UIQ), Palm, and Dedicated ePaper devices (Cybook, iLiad). The Mobipocket Ebook Reader runs as a free standing program on a PC, and can also synchronize e-books and related content with almost all portable and smart devices. While Mobipocket can import almost all major e-book formats, it converts them into the .prc format which is readable on any Mobipocket device. In terms of appearance, format, features, and readability, Mobipocket has had very positive published reviews, and is a very capable e-book reader.

Another free e-book reader is from Calibre <[http://calibre-ebook.](http://calibre-ebook.com/download)

[com/download>](http://calibre-ebook.com/download), which is an open source reader that will run on Windows, Mac, and Linux computers, and is also available in portable version which can be run totally from a USB flash drive as long as the computer is running Windows XP or higher. The Calibre reader is one of the most capable e-book readers available, and can read and convert almost every available e-book format. Calibre can read cbz, cbr, cbc, chm, djvu, epub, fb2, html, htmlz, lit, lrf, mobi, odt, pdf, prc, pdb, pml, rb, rtf, snb, tcr, txt, txtz, formats, and convert any of these formats to epub, fb2, oeb, lit, lrf, mobi, htmlz, pdb, pml, rb, pdf, rtf, snb, tcr, txt, txtz. Any of these formats can be exported and synchronized with compatible smart devices, tablets, phones, and e-book readers. Calibre also supports importing live news feeds from over 300 sources, including The New York Times, The Wall Street Journal, The Economist, Time, Newsweek, The Guardian, ESPN, and hundreds more; these news feeds can also be exported to smart devices. Calibre is one of the most popular free e-book readers, with over 6 million copies downloaded, and almost 500,000 copies a month currently being downloaded. Calibre is a very feature rich e-book reader that can do much more than simply display and convert e-books.

There are several other very good e-book readers available, but none are as feature rich as Mobipocket or Calibre. Tom's eText Reader <[http://www.](http://www.fellnersoft.at/eTR.htm) [fellnersoft.at/eTR.htm>](http://www.fellnersoft.at/eTR.htm) is designed to read plain text files such as the thousands of eTexts provided by the free Project Gutenberg <[http://gutenberg.](http://gutenberg.org) [org>](http://gutenberg.org), and display them in a more readable format, as if reading a book, rather than continuous plain text.

Tom's eText Reader allows the user to control the size of the window, font style, and font size to improve readability. This software inserts page breaks automatically, bookmarks can be set, table of contents created, and the contents are fully searchable. Tom's eText Reader can also import RTF and HTML files, and open zip files.

An interesting free e-book reader is YBook, self described as "The paperback emulator" <[http://www.](http://www.spacejock.com/yBook.html) [spacejock.com/yBook.html](http://www.spacejock.com/yBook.html)>. YBook is totally free, with no adware, no registration, and no spyware, and runs on all versions of Windows, as well as on Linux and Mac computers with Wine. YBook makes e-books appear as standard paperback books, and can display either single pages, or side-byside pages. Page size, text size, margins, and page (background) color are all fully customizable by the user; there is no need to pan, zoom, or scroll with YBook, as all pages look exactly like pages printed on paper. This program can import and display text, html, RTF, PDB, PRC, and ePub e-book formats. Any e-books displayed in YBook can be searched for words and phrases, and bookmarks can be created as desired. YBook can directly download and import all Project Gutenberg e-books, complete with titles and index.

While I still prefer real books over e-books, I do have to admit that I have a few of these utilities installed on both my desktop and laptop computers, as well as on my smart phone, and I have downloaded over one hundred free e-books. With the countless free e-books available, as well as thousands of titles available for purchase or rental, e-books and e-book readers, either dedicated electronic readers or applications on <span id="page-7-0"></span>computers, may very well be the wave of the future.

# **WEBSITES:**

 $\leq h$  t t p : // t i n y u r l . c o m / [AmazonFreeKindleReader](http://tinyurl.com/AmazonFreeKindleReader)>.

<[https://read.amazon.com>](https://read.amazon.com).

<[http://www.barnesandnoble.com/u/](http://www.barnesandnoble.com/u/free-nook-apps/379002321/) [free-nook-apps/379002321/](http://www.barnesandnoble.com/u/free-nook-apps/379002321/)>.

 $\leq$ http://ebookstore.sony.com/ [download/](http://ebookstore.sony.com/download/)>.

<[http://www.fellnersoft.at/eTR.htm>](http://www.fellnersoft.at/eTR.htm).

<[http://www.spacejock.com/yBook.](http://www.spacejock.com/yBook.html) [html](http://www.spacejock.com/yBook.html)>.

<[http://www.mobipocket.com/en/](http://www.mobipocket.com/en/DownloadSoft/ProductDetailsReader.asp) [DownloadSoft/ProductDetailsReader.](http://www.mobipocket.com/en/DownloadSoft/ProductDetailsReader.asp) [asp](http://www.mobipocket.com/en/DownloadSoft/ProductDetailsReader.asp)>.

<[http://calibre-ebook.com/>](http://calibre-ebook.com/).

<[http://www.spacejock.com/yBook.](http://www.spacejock.com/yBook.html) [html](http://www.spacejock.com/yBook.html)>.

<[http://www.gutenberg.org>](http://www.gutenberg.org).

<[http://books.google.com>](http://books.google.com).

<[http://www.freestufftimes.com/](http://www.freestufftimes.com/category/ebooks) [category/ebooks>](http://www.freestufftimes.com/category/ebooks).

<[http://drmfree.calibre-ebook.com/by/](http://drmfree.calibre-ebook.com/by/genre) [genre](http://drmfree.calibre-ebook.com/by/genre)>.

*Ira Wilsker is a Columnist, The Examiner, Beaumont TX; Program Director of Management Development at the Lamar Institute of Technology, Beaumont TX; and a radio and TV show host. Contact him at [<iwilsker@](mailto:iwilsker@sbcglobal.net) [sbcglobal.net](mailto:iwilsker@sbcglobal.net)>.*

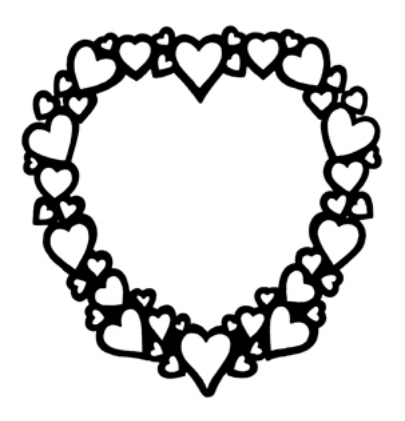

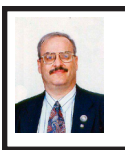

**New MagicJack Plus Offers Inexpensive Phone Service By Ira Wilsker**

If you watch any TV, you have undoubtedly seen the countless commercials for magicJack, offering to save the users hundreds of dollars a year in phone bills, for a monthly fee of about \$2. When it first came out about three years ago, I reviewed the original magicJack in this column and on my weekly radio show. At that time, magicJack offered some of the least expensive unlimited local and long distance phone service in the country by utilizing the small \$39.95 USB connected original magicJack device, a broadband Internet connected computer, and an attached telephone.

MagicJack is very useful in that it offers unlimited local and long distance calling throughout the U.S. and Canada, deeply discounted international calling via prepaid minutes, free directory assistance, call waiting, voice mail, caller ID, and free international calling when calling the U.S. MagicJack also offers its users free conference calling; as long as the user creating the conference call is a registered magicJack user, anyone else may participate in the conference call. Creating a "conference call room" is very simple, and instructions are online at [<http://www.freemagicconference.](http://www.freemagicconference.com) [com](http://www.freemagicconference.com)>.

According to its website, over eight million of the original magicJack units have been sold. magicJack uses VoIP (voice over Internet protocol) technology to send and receive phone calls over the Internet, a technology utilized by several other Internet or "digital" phone services. I used the

original USB connected magicJack for about two years, primarily for making long distance calls from home rather than using prime time cell phone minutes. I also took my magicJack and an old telephone with me when traveling such that I would have local and long distance service from hotel rooms, and thus avoid expensive hotel telephone charges, or using limited cell phone minutes. I took my magicJack and phone with me when evacuating from a series of coastal hurricanes, providing me with phone service while away from home. The final use of my original magicJack was in my office so that I could make or return long distance phone calls without incurring long distance charges for my college.

Except for one glitch during a periodic automatic upgrade of the original magicJack software, which led to the loss of my phone book, it always served me well as long as I had a broadband Internet connection and my computer was turned on. The requirement that the original magicJack must be connected via USB to a powered and booted computer was its Achilles' heel. While the voice quality was good, and features comprehensive, the original magicJack could only be used if the computer was on, and I always shut down my computer when I was not using it. With the computer off, the original magicJack was also off, resulting in missed calls, or the inability to make calls until the computer was on and booted. Because of this inability to function while the computer was off, I started using a competitor's product, NetTalk Duo, which connected directly to my router, and did not require that it be connected to a powered and booted computer, meaning that it was always

functional, as long as I had an Internet connection.

Recently, a new magicJack Plus (\$69.99 retail, 30 day trial available) was introduced which maintained all of the features, portability, and services of the original magicJack, including the first year of service, but now offers the user the choice of being USB connected to a live computer (just like the original product), or being connected directly to a broadband router, which will provide an always-on capability. With this router connected option, there is no need for the magicJack Plus to be connected to a computer, as long as the broadband connection is live and the router is powered.

The new magicJack Plus comes in a package with the simple pictorial connection instructions inside the cover, and registration instructions on the back cover. The device itself is about the same small size as the original device, 1.7"x2.7"x0.7" black in color, with a small blue LED on the front corner which indicates that the device has power, and a green LED by the Ethernet connection, which indicates that a signal is present. On the right side of the device is a standard male USB connector, with the left side having both Ethernet and phone jacks. In the package with the device is a short USB extension cable, Ethernet cable, and a wall plug transformer with a standard USB connection. Connecting the device is simple and intuitive. To originally setup and register the device requires that the device be connected to a powered USB port on the computer (or a fully powered hub); the included USB extension cable can be used to connect the device if port spacing is a problem.

When connected directly to the computer via USB either for the one-time registration process or for computer based telephone service, the device and its drivers will automatically load unless the security software on the computer blocks external devices from automatically running. If the USB connected magicJack will not automatically load when inserted with the computer booted, the user may either uncheck the security software box that restricts external devices from automatically loading, or may manually run the "autorun.exe" on the magicJack drive, which will download, update, and install the magicJack software on the computer, and start the registration process. If it is desired to run in USB mode whenever the computer is on, the magicJack installation process will insert a file in the computer startup sequence that will automatically load the magicJack software at the next boot.

While the actual one-time registration process was simple, it was burdened by a series of about a dozen screens attempting to up sell the user into purchasing additional features and services. One of the first up sell screens offers the user the choice of being assigned a free local phone number by choosing a state, area code and city, or for a \$10 fee the user could create a vanity phone number using any combination of available numbers and letters, or the user can select a Canadian phone number. While not displayed at this time during the registration process, magicJack does offer the ability to transfer an existing phone number to the magicJack service. Another choice was the \$3 fee for selecting your own "last four digits" of your assigned

phone prefix. One problem became apparent for our local 409 area code; all of the phone numbers listed for 409 were for Galveston; there were no local numbers for the Golden Triangle area of Texas. Another screen offers an optional "this one time only" no-fault comprehensive warranty on the device itself for \$1 per year instead of the normal \$10 per year. The next screen offers the "5 Year Platinum Service Plan" which adds another 5 years of service, plus a 5-year extended warranty on the device, for a one-time charge of \$99.95. A following screen offers a second year of service and a one year warranty extension for \$29.95. Still another screen offered the user the option of buying additional devices for \$69.95, with free rush shipping. Not yet done selling additional services, subsequent registration screens offer deeply discounted prepaid international calling, and a \$20 lifetime warranty. Once these up sell screens completed their sales pitch, the user enters an activation code e-mailed by magicJack during the registration process; the user is then shown his magicJack phone number; given the opportunity (twice) to automatically e-mail friends and family the new phone number; and then choose the desired connection method, USB or Ethernet. The registration process is now completed, and the user may now make and receive unlimited calls using the magicJack.

Once registered and activated, the magicJack Plus can be used in USB mode by plugging any standard phone into the phone jack on the device; the power is provided by the USB port (note that this will not work on USB hubs that are not fully powered; many USB hubs do not provide full electrical

power to attached devices). The device is now fully functional, and calls may be made using the dial on the phone or by dialing using the magicJack phone book on the desktop.

Alternatively, once registered and activated, the magicJack may be connected directly to the router using the included Ethernet cable, and powered by connecting the device directly to the wall-plug transformer or by using the included USB extension cable to the wall-plug power supply. Utilizing this method, which is my personal preference, is what provides the always-on functionality without the necessity of a powered computer. For those with a simple cable or DSL modem that does not include an extra Ethernet port, the big box office supply and electronics stores, as well as the discount stores, have a "network switch," which is a simple box (about \$15) that provides additional Ethernet ports to the cable or DSL modem, and functions as a router.

<span id="page-10-0"></span>I found the new magicJack Plus to be feature rich and reasonably priced for the amount of services provided, with very good voice quality. I like the portability and small size of the device, as well as the option to use it with a direct connection to the router negating the necessity for a powered computer. On an annual basis, having unlimited local and long distance calling, directory assistance, caller ID, voice mail, 911 service, and conference calling for about \$2.50 per month is a money saving bargain. I also found that the new magicJack Plus does work fine with my home fax machine. Using the magicJack connected to my router, I have not encountered any functional problems with it; the only negative issue

is not having a local Golden Triangle phone number. Other than the several marketing screens displayed during the one-time registration process, the magicJack Plus was very fast and easy to install, configure, and setup. For those with broadband Internet, the new magicJack Plus may be an effective alternative to high local and long distance phone bills.

WEBSITE:

<<http://magicjack.com>>.

<[http://www.freemagicconference.](http://www.freemagicconference.com) [com](http://www.freemagicconference.com)>.

*Ira Wilsker is a Columnist, The Examiner, Beaumont TX; Program Director of Management Development at the Lamar Institute of Technology, Beaumont TX; and a radio and TV show host. Contact him at [<iwilsker@](mailto:iwilsker@sbcglobal.net) [sbcglobal.net](mailto:iwilsker@sbcglobal.net)>.*

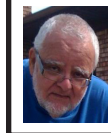

**Of Interest Links (OIL) By Fred Acerri**

**Scientists close in on linchpin of physics, the 'God particle'**

<[http://www.washingtonpost.com/](http://www.washingtonpost.com/national/health-science/scientists-close-in-on-linchpin-of-physics-the-god-particle/2011/12/12/gIQAmk2cqO_Story.html) [national/health-science/scientists-close](http://www.washingtonpost.com/national/health-science/scientists-close-in-on-linchpin-of-physics-the-god-particle/2011/12/12/gIQAmk2cqO_Story.html)[in-on-linchpin-of-physics-the-god](http://www.washingtonpost.com/national/health-science/scientists-close-in-on-linchpin-of-physics-the-god-particle/2011/12/12/gIQAmk2cqO_Story.html)[particle/2011/12/12/gIQAmk2cqO\\_](http://www.washingtonpost.com/national/health-science/scientists-close-in-on-linchpin-of-physics-the-god-particle/2011/12/12/gIQAmk2cqO_Story.html) [Story.html>](http://www.washingtonpost.com/national/health-science/scientists-close-in-on-linchpin-of-physics-the-god-particle/2011/12/12/gIQAmk2cqO_Story.html).

#### **Apple CEO's Compensation**

<[http://online.wsj.com/article/SB1000](http://online.wsj.com/article/SB10001424052970204257504577151510292401788.html) [1424052970204257504577151510292](http://online.wsj.com/article/SB10001424052970204257504577151510292401788.html) [401788.html>](http://online.wsj.com/article/SB10001424052970204257504577151510292401788.html).

# **Using Modern Tools to Reconstruct Ancient Life**

<[http://www.nytimes.com/2012/01/10/](http://www.nytimes.com/2012/01/10/science/archaeologists-use-modern-tools-to-reconstruct-ancient-life.html?hpw) [science/archaeologists-use-modern](http://www.nytimes.com/2012/01/10/science/archaeologists-use-modern-tools-to-reconstruct-ancient-life.html?hpw)[tools-to-reconstruct-ancient-life.](http://www.nytimes.com/2012/01/10/science/archaeologists-use-modern-tools-to-reconstruct-ancient-life.html?hpw) [html?hpw>](http://www.nytimes.com/2012/01/10/science/archaeologists-use-modern-tools-to-reconstruct-ancient-life.html?hpw).

## **Lenovo Unveils Convertible PCs**

<[http://online.wsj.com/article/SB10](http://online.wsj.com/article/SB10001424052970204124204577151441151362090.html?mod=WSJ_hp_MIDDLENexttoWhatsNewsTop) [0014240529702041242045771514](http://online.wsj.com/article/SB10001424052970204124204577151441151362090.html?mod=WSJ_hp_MIDDLENexttoWhatsNewsTop) [41151362090.html?mod=WSJ\\_hp\\_](http://online.wsj.com/article/SB10001424052970204124204577151441151362090.html?mod=WSJ_hp_MIDDLENexttoWhatsNewsTop) [MIDDLENexttoWhatsNewsTop>](http://online.wsj.com/article/SB10001424052970204124204577151441151362090.html?mod=WSJ_hp_MIDDLENexttoWhatsNewsTop).

# **Is Siri a data hog? New study finds iPhone data usage soaring.**

<span id="page-11-0"></span> $\frac{\text{th}}{\text{t}}$  //www.csmonitor.com/ [Innovation/Horizons/2012/0106/Is-Siri](http://www.csmonitor.com/Innovation/Horizons/2012/0106/Is-Siri-a-data-hog-New-study-finds-iPhone-data-usage-soaring)[a-data-hog-New-study-finds-iPhone](http://www.csmonitor.com/Innovation/Horizons/2012/0106/Is-Siri-a-data-hog-New-study-finds-iPhone-data-usage-soaring)[data-usage-soaring>](http://www.csmonitor.com/Innovation/Horizons/2012/0106/Is-Siri-a-data-hog-New-study-finds-iPhone-data-usage-soaring).

# **Windows Live SkyDrive: An Office in the Cloud By Nancy DeMarte**

A quiet, steady evolution is taking place in the data storage world. Soon CDs and external hard drives may be replaced by storage on the Internet, or, as we say, the "cloud." In this era of mobile devices like smart phones, laptops, and tablets, it is natural for us to want to have access to the files and photos on our base computer when we are in some remote location. SkyDrive is Microsoft's password-protected, free online storage area, complete with abbreviated versions of popular Microsoft Office programs for editing the stored files. It is also equipped for sharing files with others and is a convenient way to transfer files from an old computer to a new one. Microsoft Office users should get to know Windows Live SkyDrive as a solid option for online backup.

Online storage has been around for awhile, primarily purchased by businesses as a backup for large amounts of data. Carbonite, for example, is a well-respected online storage company popular with businesses which also offers a package for home clients. The home client pays an annual fee of about \$60 per computer to upload user-created

files to a secure spot. Free online storage is not as common, but Google and Microsoft are competing for the title of most popular free cloud storage. I have used Microsoft's SkyDrive for a couple of years and have found it to be a user friendly, flexible service with many good features and being updated all the time.

### **Windows Live**

Before we explore how SkyDrive works, let's take a minute to review the concept of "Windows Live," of which SkyDrive is a part. Microsoft has been reworking the "Live" idea since 2005. It is a group of online services and software downloads which complement Microsoft's operating systems. When Windows 7 was introduced, several applications which had been part of earlier Windows versions were removed, among them Windows Mail and Photo Gallery. Instead, Microsoft offered a suite of programs and services called Microsoft Live Essentials and made it available for free downloads, as long as the person joined the Live community with a username and password. (I have belonged for years and have not received spam as a result.) Users can choose the programs they want from a long list. Many of these are online services, such as SkyDrive and Hotmail. Others are downloadable programs, such as Windows Live Mail and Movie Maker. All are free. Microsoft has announced recently that Windows 8 will have the Live Essentials package included with the system.

## **SkyDrive: Free Storage**

SkyDrive lets a Microsoft Office user add Word documents, Excel spreadsheets, PowerPoint presentations, OneNote documents, and photos to a password-protected place on the

Internet at [<http://skydrive.live.com>](http://skydrive.live.com). You can add a single file up to 100MB in size and can store a total of 25GB at no charge. These limits were recently raised, and the prediction is that storage space on SkyDrive may be unlimited very soon. Isn't competition great?

To add files to SkyDrive, you must first create a free Live account, then log on to SkyDrive and create folders to hold your files. You then select the files, including photos, from your computer and upload copies of them into these folders using an easy-to-follow wizard on the SkyDrive home page. You can even upload a whole folder at once as a local zip drive. Next you set permissions for each folder using a simple slider and folksy categories: Everyone (public), People I selected, People with a link, or Just me.

Once files are in SkyDrive, they can be deleted, organized, and renamed. Plus, they can be edited with the Office web apps, mini-versions of Office programs located on the SkyDrive home page, using any version of Office back to 2003. If you have Office 2010, you can open a file that you have stored in SkyDrive in the appropriate web app, and then click the "Open in …" button to open it with your full version of program on your computer. If you have an earlier version of Office, you can download a plug-in program from Microsoft that allows you to open a file with your full program. I tried this on my laptop with Word 2007, however, and found it cumbersome. I guess they want us to buy Office 2010. As a workaround, you can always download a file from SkyDrive to your computer for full editing capabilities.

#### **Sharing Files**

If you want to share a file, whether an Office file or a photo, on SkyDrive with someone, you can either send him a link or set the permission so he can view and/or edit it. I experimented by sharing a Word 2007 document with a friend who is not a member of Windows Live. In SkyDrive, I highlighted the file I wanted to send. From the Sharing menu, I clicked 'Send a Link.' An e-mail message opened ready to address. It contained a link to the file with a spot for me to type a message. My friend received the message with no problem and merely clicked the link to go directly to the folder on SkyDrive. She now has permission to view documents in that folder.

Currently, the only Office web app that allows for shared editing is Excel. This involves editing a spreadsheet in SkyDrive with selected people. Names of those working on the file at the same time show up in the toolbar.

SkyDrive is greatly improved from its predecessor, Windows Live Workspace. I would expect it to get even better as the competition heats up with its rival Google. The reviews show that although Google made a huge push a couple of years ago, with its array of services like Google Apps and Google Calendar, Microsoft is catching up. Its latest version of SkyDrive, plus two new related synchronization services, Live Sync and Live Mesh, are a good start. Microsoft now offers 25 GB of free storage compared with Google's 1 GB (although there is the option to purchase more). If you are a Microsoft Office fan, then you can't go wrong by giving SkyDrive a try.

*Nancy DeMarte is a member of the Sarasota PCUG, Florida. Article from*  *the December 2011 issue, Sarasota PC Monitor. Web:<[http://www.spcug.org>](http://www.spcug.org). E-mail: <[ndemarte \(at\) Verizon.net>](mailto:ndemarte@Verizon.net).* 

# <span id="page-13-0"></span>**Cash, Check and … What About Credit Card? By Jim Evans**

And you say, just check or cash (and maybe PayPal on your group's website). The Square mobile card reader [<https://](https://squareup.com/) [squareup.com/>](https://squareup.com/) might be something you want to take a look at for your group. You can use it for membership dues, raffle tickets and other items you might sell.

Sign up for their service and they will send you a free reader or you can buy one at Best Buy, Walmart, Target, Radio Shack and Apple stores. Sign up for the service and they will give you your money back. The reader costs \$10 and comes with a \$10 redemption code.

How big is the unit? One inch square. You've got postage stamps bigger than the card reader.

How do they get their money? They charge 2.75% per transaction. If you need to enter credit card number manually, the rate is 3.5% plus 15 cents per transaction. But, there is NO monthly or yearly service fee or contract.

What do you use? Your cell phone and the very small card reader plugged into your phone's audio connection. The reader is compatible with Apple iOS devices running 4.0 and up and Google Android devices running 2.1 and up. It also works with various tablets.

Which cards can you swipe? MasterCard, Visa, Discover and American Express.

Is the transaction secure? According to their website, "Security is one of our biggest priorities at Square. To protect Square users and their customers, all information by our users has been encrypted and submitted to our servers securely. Our software and hardware meet (and in most cases exceed) all PCI-Compliant regulations as well. As per our User Agreement, Security Policy and Privacy Policy, we will never sell information to third party vendors." "Square requires sensitive data to be encrypted using industrystandard methods when stored on disk or transmitted over public networks." It's encrypted to the 128-bit standard.

How do you get your money? You register a checking account with Square and your money is deposited each evening. They will do a test to verify that the routing and account number are correct by depositing two very small amounts and then withdrawing the same amounts. You will need to go online and enter the two amounts.

Can you give a receipt? Yes, you can e-mail or text a receipt after the transaction, either immediately or later via History. Just like the Apple Store and other major retailers. With the iPad you can print a receipt immediately after the transaction or later via History. You will need a Star Micronics receipt printer.

Legalese. You will need to sign a Square User Agreement, a legal agreement between you and Square, Inc. Part one explains all the terms that govern your use of the payment processing service and Part two contains provisions that limit their liability and information about arbitration for potential legal disputes. You will need to sign this agreement to use the service and you do it electronically.

The mobile card reader is Twitter cocreator Jack Dorsey's latest venture.

Check out their website at [<http://](http://www.squareup.com) [www.squareup.com](http://www.squareup.com)> for more detailed information. There are many how tos and tips on the website as well as videos.

*Jim Evans is Vice President of the Greater Cleveland PCUG, Ohio and APCUG Secretary. Web:<[http://www.](http://www.gcpcug.org) [gcpcug.org](http://www.gcpcug.org)>. E-mail: <[jamesievans](mailto:jamesievans@gmail.com)  [\(at\) gmail.com>](mailto:jamesievans@gmail.com).*

> **Do You "YouTube" By Elaine Szaniszlo**

<span id="page-14-0"></span>I had always thought that YouTube was a site that had lots of fun videos. Well, it does, but read on!

I was on a trip recently and the fuses blew on the car power outlets. We needed to replace the fuses as our plug-in GPS would not work otherwise. Of course, everyone knows the fuse box is located under the dashboard, right? But did you know some cars have another fuse box under the hood? We found that out on [youtube.com](http://www.youtube.com). We typed in the car make, model and year, and fuse box, and up came a very nice video showing where the fuses were in the engine compartment, how to get the cover off and showed there was a fuse puller included (a very useful tool, indeed!). Now we would never have known that.

A friend told me he was going to replace a garbage disposal. He went to YouTube. Again, there was a detailed video explaining how to do that. Other ambitious folks I know have used YouTube to get videos on repairing clothes washers, too.

I used YouTube once to get some cooking information, but never realized the wide scope of informative videos that was available. So the next time you want to solve a problem or get information on any do-it-yourself project, check out YouTube. It may make YOU happier.

*Elaine Szaniszlo is the Editor at the Northeast Ohio PC Club. Article is from the December 2011 issue of "Nybbles & Bytes," Web: <[http://www.](http://www.neopc.org) [neopc.org>](http://www.neopc.org). E-mail: <[water\\_colors@](mailto:water_colors@sbcglobal.net) [sbcglobal.net](mailto:water_colors@sbcglobal.net)>.*

**Pictures: Recent SEMCO Meetings:** <[http://www.tinyurl.](http://www.tinyurl.com/y8cm99e) [com/y8cm99e](http://www.tinyurl.com/y8cm99e)> **Video: Recent SEMCO Meeting:**  $\frac{\sin\left(\frac{1}{2}t\right)}{\sin\left(\frac{1}{2}t\right)}$  $363$ vnbd $>$ **Podcasts: Podcasts of SEMCO meetings can be found at:** [<http://www.semco.org/podcasts.](http://www.semco.org/podcasts.htm) [htm](http://www.semco.org/podcasts.htm)>.

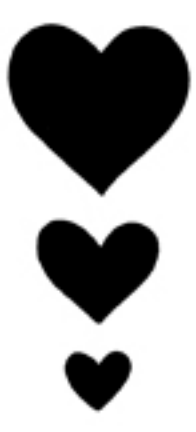

# *SEMCO Meeting Pictures*

<span id="page-15-0"></span>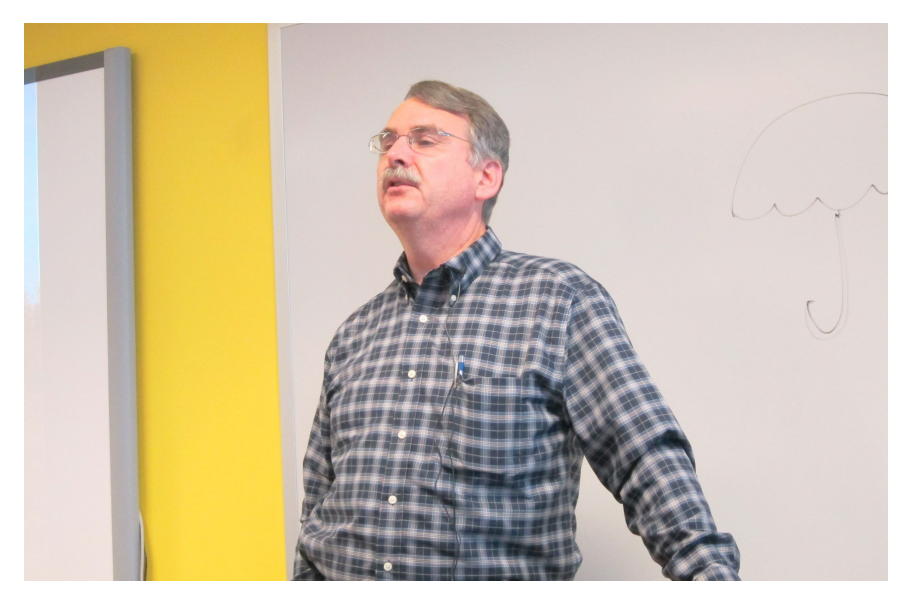

(Above) At SIG-Computing, Tom Callow talks about "Microsoft OneNote 2010." (Below) At SIG-Techniques, Richard Jackson and Warner Mach present useful techniques and useful utilities

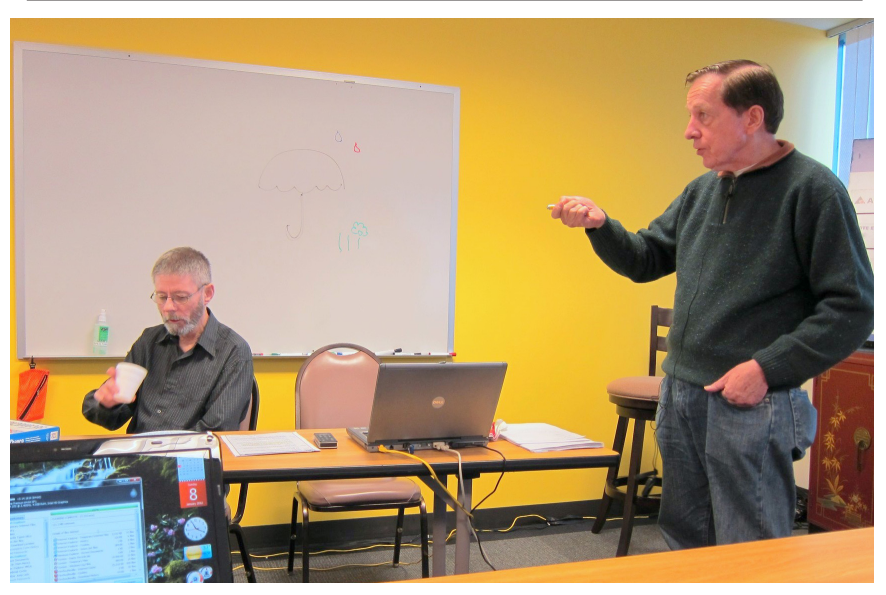

# *SEMCO Meeting Pictures*

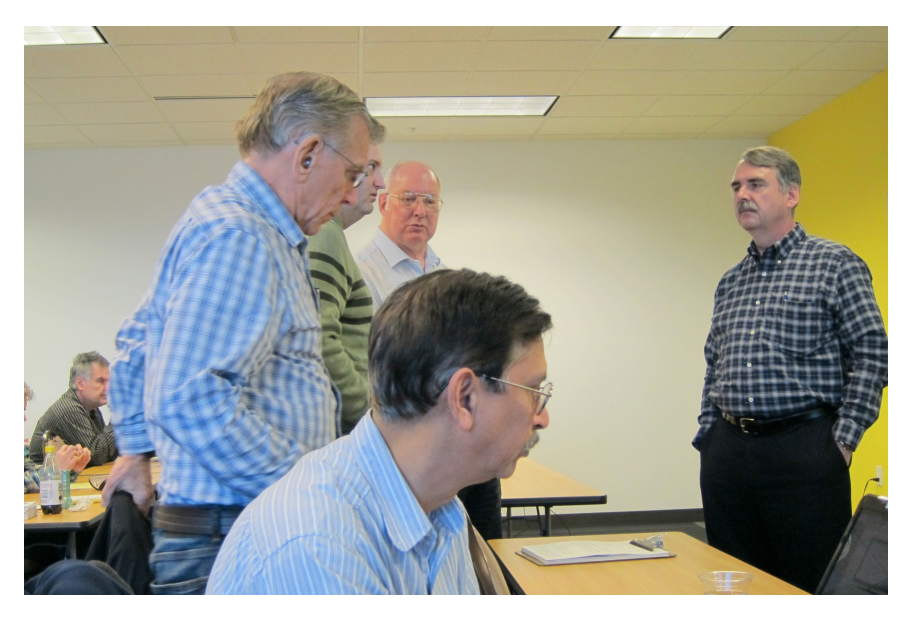

(Above) Pre-Meeting discussion with Tom Callow. (Below) Members at the social period.

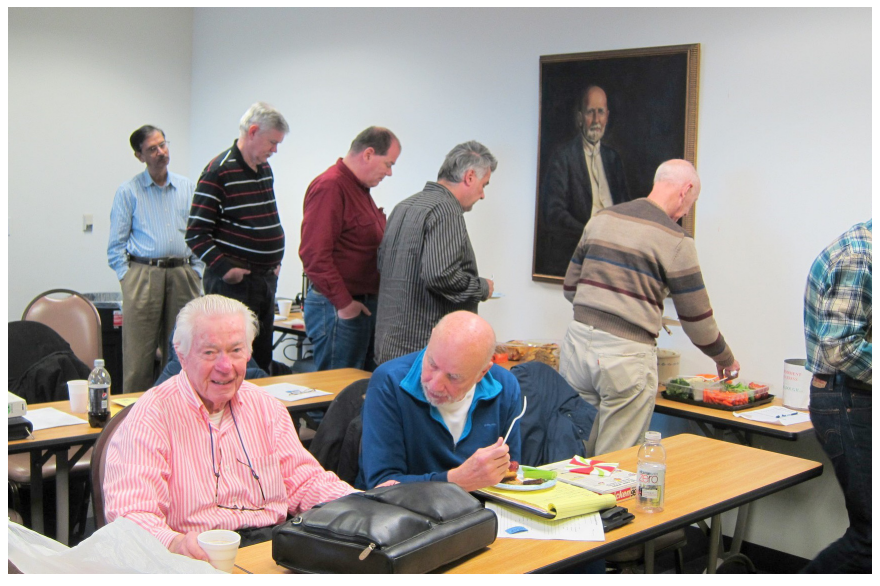

<span id="page-17-0"></span>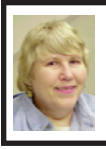

# **BOARD MEETING / GENERAL MEETING 1/8/2012 Carol Sanzi**

# **Board Members Present**

<span id="page-17-1"></span>President Mike Bader, Treasurer Bette Gay, Secretary Carol Sanzi, SIG-Computing Chairman Tom Callow, SIG-Advice Chairman Franz Breidenich, Publications Committee Chairman Warner Mach, and Members-at-Large Bob Clyne and Brian Brodsky. Also attending were provisional SIG-Programming designated representative Sikander Rashid and Mike Bader's guest Michael Vojnovich. The board meeting was called to order at 12:05 p.m.

# **Old Business**

Bette Gay reported that the current treasury amount equaled a total of \$9,376.39 with \$4,622.81 in the checking account and \$4,753.58 invested in three Certificates of Deposit. The membership currently is 77. It's time for Charles S. Eberly, Robert J. Hoffmann, Robert A. Rooney, Chester Blechinger, Leatrice Bagley, George Kargillis, and Georgeann Mach to renew their memberships.

Brian Brodsky moved to amend December's minutes stating, "Also attending was provisional SIG-Computing designated representative Sikanden Rashid." The minutes should state, "Also attending was provisional SIG-Programming designated representative Sikander Rashid." Bob Clyne seconded the motion and it was carried.

Warner Mach would like to encourage members to attend the Planning Meeting on February 4th at 12:00 noon. The meeting will be held at

Shield's Pizza, 25101 Telegraph Road, Southfield, MI.

# **New Business**

Tom Callow moved to reimburse Warner Mach \$72 for the [Meetup.com](http://www.Meetup.com ) membership. Brian Brodsky seconded the motion and it was carried.

Warner Mach moved to adjourn at 12:21. Tom Callow seconded the motion and it was carried.

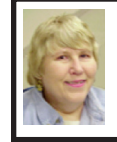

**2012 Election Results Carol Sanzi**

**Office—Name—Vote Count** President–Mike Bader–20 Vice-President–Richard Jackson–20 Secretary–Carol Sanzi–20 Treasurer–Bette Gay–20 Board of Directors Members at Large Bob Clyne–20 Brian Brodsky–20 **Bylaws:** In favor of change to bylaws: 19

# **SEMCO**

Serving the needs of professionals, hobbyists, novices, and prospective computer users since 1976.

\* Learn more about computing in an informal, non-academic setting.

\* Get honest answers to computer questions without commercial bias.

\* Meet and interact with other computer users. Personal and electronic networking.

\* Gain access to members willing to provide help in response to a phone call or e-mail

\* Receive monthly newsletter with informative articles.

# <span id="page-18-0"></span>**SPECIAL INTEREST GROUPS (SIGS)**

<span id="page-18-1"></span>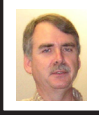

# **SIG-COMPUTING Tom Callow**

<span id="page-18-3"></span>**Feb. 12: 1:45 p.m. : Protecting, Sharing And Organizing Your Hard Drive:** Gene Barlow of User Group Relations will do a Webinar presentation on how to backup, share files on your hard drive over the Internet, and organize your hard drive for your needs using Acronis True Image 2012 and Acronis Disk Director 11. Software will be available for purchase at the meeting for 50% off the retail price. Also, all attendees will receive a free hard disk monitoring program.

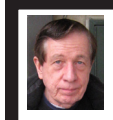

# **SIG-TECHNIQUES Warner Mach**

**Feb. 12. 13: 3:45 p.m. :Wireless Network Buyer's Guide:** SIG-Computing Chairman Tom Callow will discuss what features to look for in buying hardware for your 802.11n wireless network

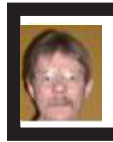

# **SIG-PROGRAMING A Provisional SIG Richard Jackson**

**Feb. 18:** At the home of Richard Jackson. Contact Mr. Jackson for full details: (248)-546-3694. **Topic:**  A review of chapter  $5 -$  "Making" Decisions with Conditional Logic," and discussion of building a calculator in "Just BASIC."

<span id="page-18-4"></span><span id="page-18-2"></span>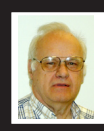

**SIG-ADVICE Franz Breidenich**

**Feb. 7/March 6 (Tues): 5:30 p.m.:** At the Madison Heights Library located at 240 West 13 Mile Rd. one block West of John R. The parking lot entrance is off Brush St. The lot and entrance to the library is located in the back of the library. Topic: General discussion.

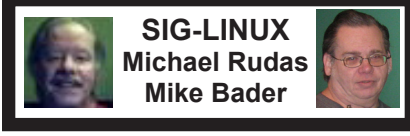

**Feb. 28 (Tues): 6:45 p.m.:** At Motor City Free Geek, 1511 Jarvis St. Suite #10, Ferndale, MI 48220. The building is on the Northwest corner of Wanda and Jarvis — The first traffic light south of 9 Mile, on Wanda. **Topic:**  Mike Rudas on "PCLinuxOS".

**March 2012 DATA BUS DEADLINE (7th day after 2nd Sunday in month) SEMCO Input and Members' Ads—Deadline: Sun., Feb. 19, 11:59 p.m.** Members' personal ads are free. To mail, use Editor [address on Page 2;](#page-1-0) e-mail address:  $\leq$ warnermach $@g$ mail.com>. PLEASE send to arrive sooner than deadline. **Business Ads - Deadline: Second Friday monthly.** Contact Editor [\(address Page 2\)](#page-1-0)**.**

# **Warner Mach**

**[warnermach@gmail.com](mailto:warnermach@gmail.com) (to post monthly computer group info)**

# **CALENDAR-OF-EVENTS OTHER GROUPS**

# <span id="page-19-0"></span>**COMP (Computer Operators of Marysville & Port Huron**

March 7, 7 p.m.,  $(1<sup>st</sup> Wednesday)$  Jane Wheatly 810-982-1187 or Pam Raisanen E-mail info:  $\leq$ compinfo@greatlakes.net>. Web:  $\leq$ [http://www.bwcomp.org>](http://www.bwcomp.org). Topic: TBA."

# **Focus: Hope IT User Group**

1400 Oakman, Detroit, MI. 48238. Web info <<http://www.fhitug.org/>>. See web site for details. Pre-registration required.

# **HUG (Holly User Group)**

Feb. 11, 9 a.m.-noon (2nd Saturday) Groveland Twp. Fire Hall, 3085 Grange Hall Rd. & Dixie Hwy., Holly, MI. 48442. Ron McCauley 810-629-9683. Topic: TBA.

# **MacGroup-Detroit**

Feb. 26, 3:00 p.m., Birmingham Temple, 28611 West 12 Mile Rd., Farmington Hills. Info: Terry White, <[terry@macgroup.org>](mailto:terry@macgroup.org) or 248-569-4933. [<http://www.](http://www.macgroup.org) [macgroup.org>](http://www.macgroup.org). Topic: "Mac OSX 10.7 Lion Tips & Tricks." SIGs: 2:00 PM. **MacTechnics, (MAC User Group)**

# Feb. 18,  $(3^{rd}$  Saturday); See web site for meeting time and location.  $\langle \frac{http://www.}{http://www.} \rangle$ [mactechnics.org>](http://www.mactechnics.org)). JoAnn Olson at 248-478-4300. Topic: "Favorite Mac & IOS Applications at the Annual Demo Fair."

# **MDLUG (Metro Detroit Linux User Group)**

Feb. 11, 12:30–2:30 p.m.,  $(2<sup>nd</sup> Saturday)$ ; MDLUG meetings will be at The Gaudior Academy located at 27100 Avondale Avenue in Inkster. Web: <<http://www.mdlug.org>>. Topic: TBA.

# **Motor City Free Geek**

Every Saturday 1 p.m. to 5 p.m. 1511 Jarvis St. Suite #10, Ferndale, MI 48220. <[http://www.motorcityfreegeek.net>](http://www.motorcityfreegeek.net). E-mail: <[MotorCityFreeGeek@gmail.](mailto:MotorCityFreeGeek@gmail.com) [com>](mailto:MotorCityFreeGeek@gmail.com). Recycling & Open Source.

# **MUG (Michigan User Group)**

Feb. 14, 6:00 p.m., (2nd Tuesday): Farmington Community Library-Main Branch, 32737 W. 12 Mile Rd., Farmington Hills, MI. 48334. [<http://www.mug.org>](http://www.mug.org). Topic: TBA.

# **Oak Park Computer Club**

Every Fri., 10:15 a.m. at Oak Park Library, Oak Park Blvd. west of Coolidge. **Royal Oak Computer Club**

Every Wed., 12:30 to 2:30 PM at Mahany/Meininger Senior Community Center, 3500 Marais Ave., Royal Oak, 48073. Near Crooks & 13 Mile. Guest speakers & regular monthly speakers.  $\frac{\text{http://tinycl.com/royaloakcc-}}{\text{http://tinyurl.com/royaloakcc-}}$ .

# **SHCC (Sterling Heights Computer Club)**

Feb. 7, 7:30 p.m. (1<sup>st</sup> Tues); Macomb Community College South Campus, Bldg. K, 14500 E. 12 Mile Rd. Don VanSyckel < $\underline{Don@VanSyckel.net}$  $\underline{Don@VanSyckel.net}$  $\underline{Don@VanSyckel.net}$ >, 586-731-9232; Web: <<http://www.SterlingHeightsComputerClub.org>>. Topic: "Backup Issues" and Techniques."

<span id="page-20-0"></span>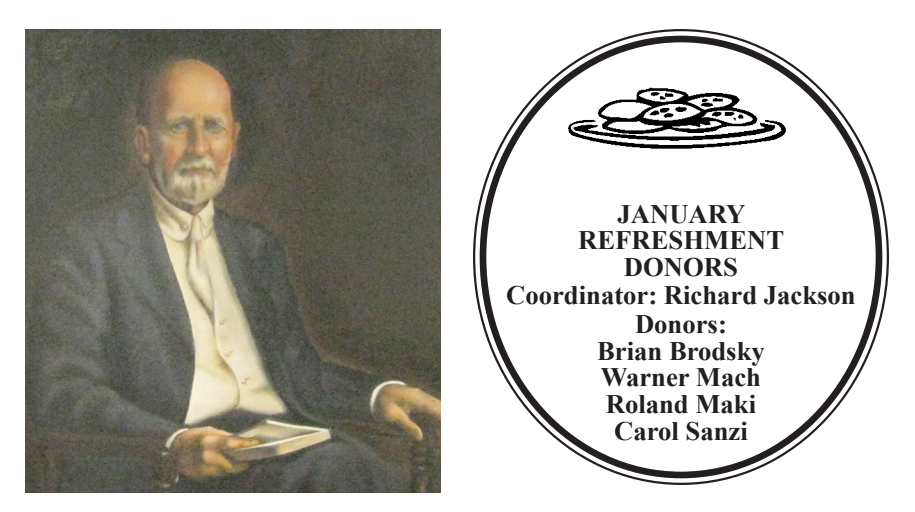

**He Who Watches.**

[Note: For the Key Word to get the 30% discount see any SEMCO officer or](https://www.focalpress.com)  member of the board.

<span id="page-20-1"></span>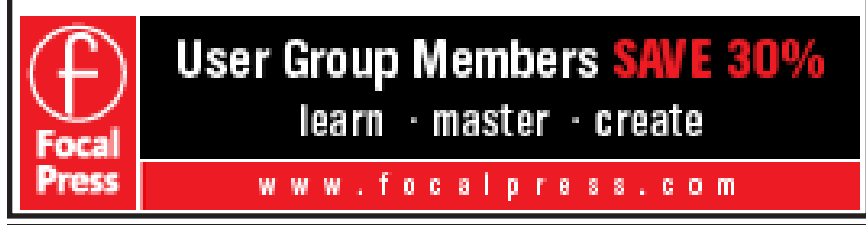

#### **COMPUTER RESOURCE PEOPLE**

This is a list of members willing to be resources for other members to call when they have hardware or software questions.

Are you willing to help members learn?

Which software programs are you familiar enough with?

It is not necessary to be an expert, but just have some familiarity with the program and be willing to help someone starting to learn it. Please give this some thought and volunteer at the next group meeting.

**Almost Anything:** Vander-Schrier **MS Office for Windows:** Callow **AutoCAD:** Comptois **MS Word:** Clyne<br> **Genealogy:** Cook **MS Word: Call IBM PC Hardware Issues: Clyne, Yuhasz <b>Novell Netware:** Yuhasz **Operating Systems:** Callow, Clyne, Yuhasz **Quicken:** Clyne **MAC Hardware and OS Issues:** Yuhasz **Geocaching:** Cook **Security: Bader <b>Relational Database Programming**: Lis

**Networking: Callow** 

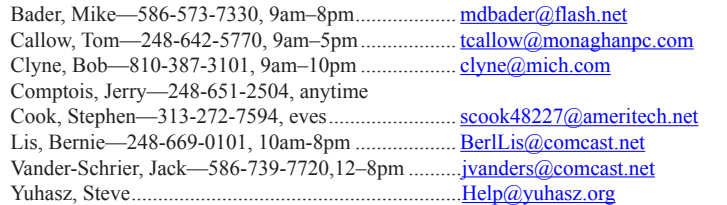

<span id="page-21-0"></span>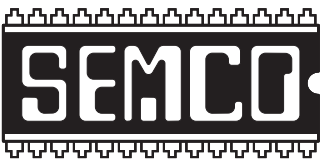

**SOUTHEASTERN MICHIGAN COMPUTER ORGANIZATION, INC.**

# **SEMCO CALENDAR**

# **Engineering Society of Detroit 20700 Civic Center Dr., Suite 450, 4th Floor Southfield, MI. 48076 42°29'7" N by 83°14'29" W**

# **Feb. 12—SUNDAY (Meet 2nd Sunday)**

**SEMCO Board Meeting at 12:00 noon. For Officers and SIG Chairpersons. Other members are invited to attend.** 

**SEMCO General Meeting at 1:30 p.m.**

**Special Interest Groups (SIGs)**

**SIG-COMPUTING, 1:45 p.m., Protecting, Sharing And Organizing Your Hard** 

**Drive:** Gene Barlow of User Group Relations will do a Webinar presentation on how to backup, share files on your hard drive over the Internet, and organize your hard drive for your needs using Acronis True Image 2012 and Acronis Disk Director 11. Software will be available for purchase at the meeting for 50% off the retail price. Also, all attendees will receive a free hard disk monitoring program.

**SOCIAL PERIOD, 3:15 p.m.,** Refreshments! (Reminder: We must continue to maintain a neat environment.)

**SIG-TECHNIQUES, 3:45 p.m. Wireless Network Buyer's Guide:** SIG-Computing Chairman Tom Callow will discuss what features to look for in buying hardware for your 802.11n wireless network

**SIG-Programming, Feb. 18:** At the home of Richard Jackson. Contact Mr. Jackson for full details: (248)-546-3694. **Topic:** A review of chapter 5 - "Making Decisions with Conditional Logic," and discussion of building a calculator in "Iust BASIC"

**SIG-ADVICE, Feb. 7/March 6 (Tues): 5:30 p.m.:** At the Madison Heights Library located at 240 West 13 Mile Rd. one block West of John R. The parking lot entrance is off Brush St. The lot and entrance to the library is located in the back of the library. Topic: General discussion.

**SIG-LINUX, Feb. 28 (Tues): 6:45 p.m.:** At Motor City Free Geek, 1511 Jarvis St. Suite #10, Ferndale, MI 48220. **Topic:** Mike Rudas will present the "PCLinuxOS" distro as an alternative to the popular "Ubuntu" distro.

# **March 11–SEMCO Sunday**

# **<http://www.semco.org> PUBLIC INVITED**

**(Please copy this and the next page to post on your bulletin board)**

# <span id="page-22-0"></span>**SEMCO Meetings at [Engineering Society of Detroit](http://www.esd.org) 20700 Civic Center Drive, Suite 450, 4th Floor Southfield MI 48076. 42°29'7" N by 83°14'29" W**W 11 Mile Rd.

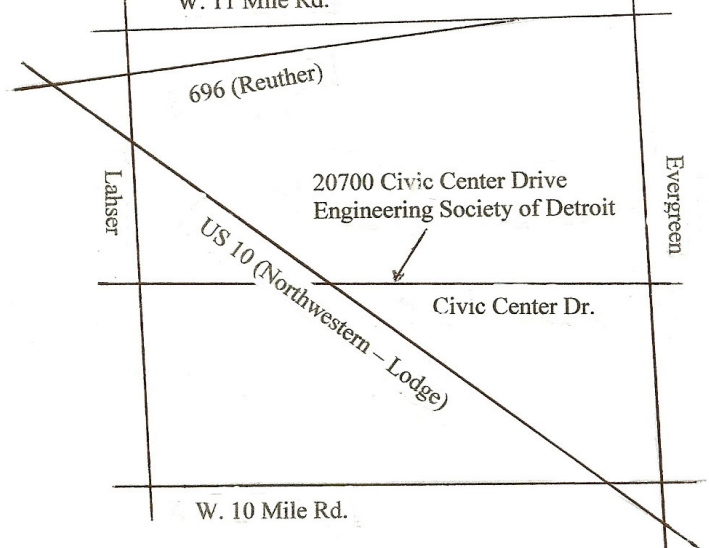

From I-696 exit at Evergreen. Take Evergreen south to Civic Center Drive. Civic Center Drive is about halfway between I-696/Eleven Mile Rd. and 10 Mile Rd. Turn west, right if you are coming from the north, onto Civic Center Drive. Follow Civic Center Drive, watching the number signs on the right. When you get to the 20700 sign turn right, north, and follow the drive until you arrive at the southwest corner of the brown building with the Engineering Society of Detroit sign near the top. Turn right, east, and go past the front of the building. When you reach the end of the building, turn left, north and go to the back of the building and turn left, west, again. The parking lot will be on your right. The entrance is in the center of the building. Park in back of building. Enter the rear door. The ESD office is on the fourth floor.

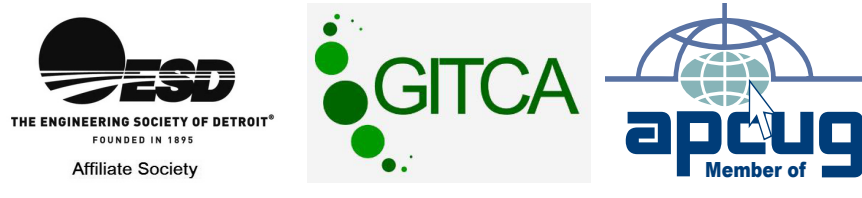

Computer Organization, Inc.<br>P.O. Box 707<br>Bloomfield Hills, MI 48303-0707 **Bloomfield Hills, MI 48303-0707 Computer Organization, Inc.** SouthEastern Michigan **SouthEastern Michigan P.O. Box 707**

SEMCO (future meetings) **SEMCO (future meetings)** February 12<br>March 11 **February 12 March 11**

# FIRST CLASS MAIL **FIRST CLASS MAIL Dated Material Dated Material**

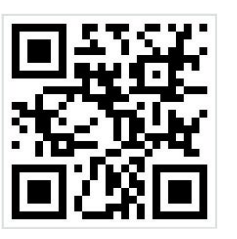

**SEMCO: A Community Organization<br>Helping People for the 21st Century SEMCO: A Community Organization Helping People for the 21st Century**